# Configurazione e risoluzione dei problemi dei meccanismi MWI CUE ٦

# Sommario

Introduzione **Prerequisiti Requisiti** Componenti usati Premesse **Configurazione** Metodo SIP Outcall SIP Subscribe Notify Notifica sottoscrizione MWI in SRST: SIP Unsolicited-Notify MWI con Cisco Unified Communications Manager (CUCM) Risoluzione dei problemi Debug e tracce **CUCME** PILA Licenze CUE Risoluzione dei problemi di chiamata in uscita SIP Risoluzione dei problemi SIP Subscribe-Notify Risoluzione dei problemi relativi a SIP non richiesto Problemi comuni Problema 1. MWI non funziona dopo i comandi SIP bind Problema 2. Lunghezza corretta dell'estensione non definita in phone-dn Problema 3. Sottoscrizione-Notifica senza sottoscrizione Numero 4. 488 Supporto non accettabile Informazioni correlate

# Introduzione

In questo documento vengono descritti i diversi metodi disponibili per abilitare e disabilitare l'indicatore MWI (Message Waiting Indicator) su un telefono IP (Internet Protocol) e viene spiegato come risolvere i problemi che si verificano quando Cisco Unity Express (CUE) è integrato con Cisco Unified Communications Manager Express (CUCME).

# **Prerequisiti**

# **Requisiti**

Cisco raccomanda la conoscenza dei seguenti argomenti:

- Call Manager Express (CME) o CUCME
- Cisco Unity Express
- Protocollo SCCP (Skinny Call Control Protocol)
- SIP (Session Initiation Protocol)

# Componenti usati

Le informazioni fornite in questo documento si basano sulle seguenti versioni software e hardware:

- CUE 7.x e 8.x. Le configurazioni di esempio e le acquisizioni dello schermo sono prese da CUE 7.0.6 e 8.6.2, installate su un modulo NME-CUE
- $\cdot$  CUCME 7.1 e 8.5
- Cisco IP Phone 7965 registrato con CUCME, con SCCP

Le informazioni discusse in questo documento fanno riferimento a dispositivi usati in uno specifico ambiente di emulazione. Su tutti i dispositivi menzionati nel documento la configurazione è stata ripristinata ai valori predefiniti. Se la rete è operativa, valutare attentamente eventuali conseguenze derivanti dall'uso dei comandi.

# Prodotti correlati

Il presente documento può essere utilizzato anche per le seguenti versioni hardware e software:

- Èpossibile utilizzare qualsiasi versione CUE e CME
- Èpossibile utilizzare qualsiasi modulo CUE o router CME

# Premesse

MWI indica che nella casella vocale è rimasto un nuovo messaggio. Per indicare un nuovo messaggio, si accende la spia rossa sui telefoni IP e l'icona della busta accanto al display della linea.

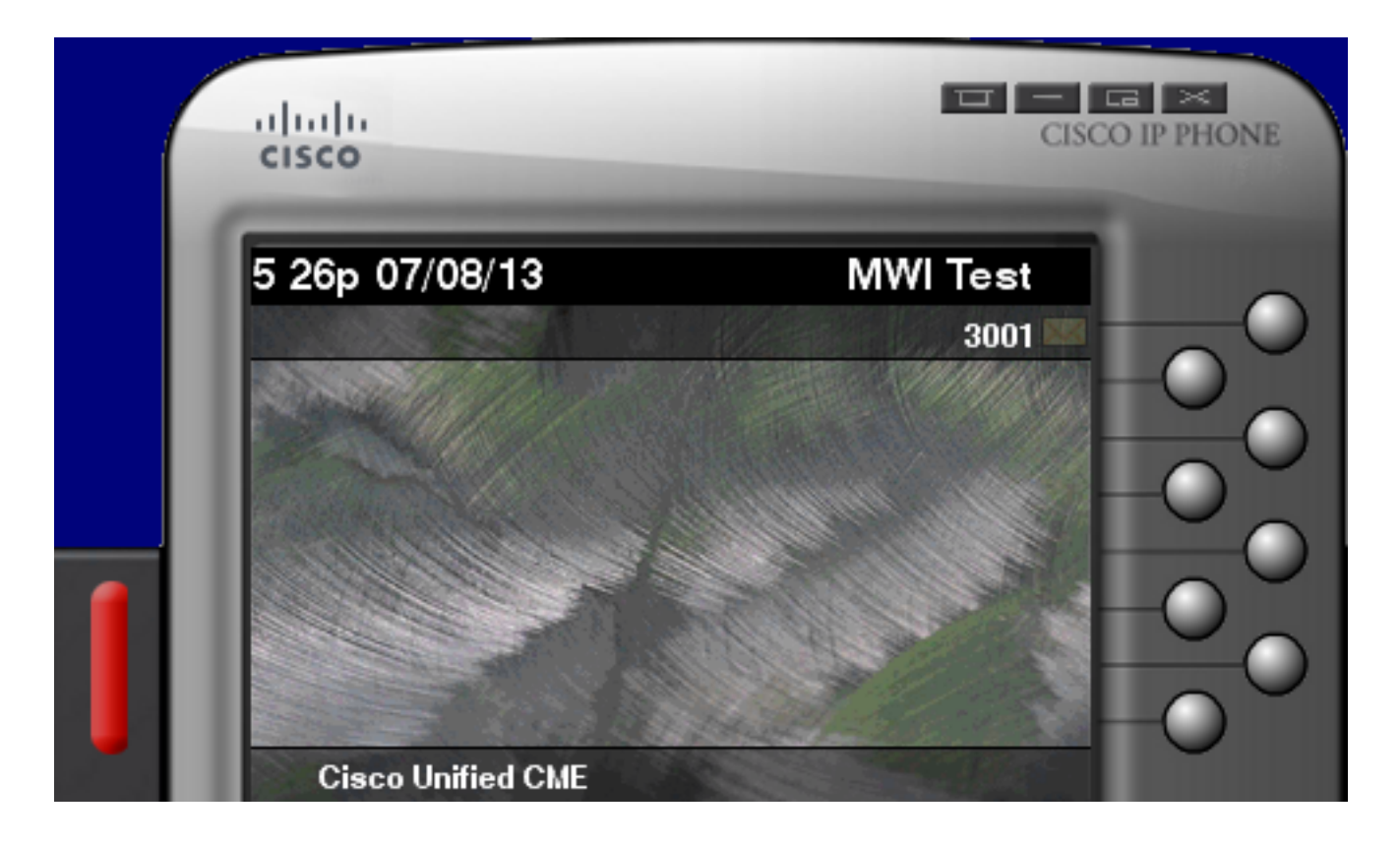

Nota: Questo documento si basa su un server CUCME integrato con un modulo CUE.

Quando CUE si integra con CUCME sono disponibili tre meccanismi MWI:

- Outcall
- SIP Subscribe-Notify
- SIP non richiesto

Quando CUE si integra con CUCM è disponibile un meccanismo MWI:

• JTAPI (Java Telephony API)/CTI (Computer Telephony Integration)

Nota: [Il](/content/en/us/support/docs/unified-communications/unity-express/116060-cue-jtapi-tshooting-00.html) documento [Problemi JTAPI CUE e Casi di studio](/content/en/us/support/docs/unified-communications/unity-express/116060-cue-jtapi-tshooting-00.html) fornisce informazioni su come abilitare le tracce JTAPI in CUE e su come risolvere i problemi MWI tramite JTAPI.

# **Configurazione**

# Metodo SIP Outcall

Outcall è il metodo predefinito utilizzato in CUE per garantire la compatibilità con le versioni precedenti dei sistemi disponibili. Sebbene sia consigliabile utilizzare Subscribe-Notify o Unsolicited per la notifica MWI, il metodo Outcall viene utilizzato in diversi ambienti di rete per configurare e abilitare MWI per i telefoni IP SCCP registrati in CME.

Nota: Il meccanismo Outcall non funziona nelle distribuzioni Cisco Survivable Remote Site Telephony (SRST). Gli endpoint SIP non sono supportati.

In questo meccanismo, CUE invia un INVITE a CUCME quando un utente ha una nuova casella vocale.

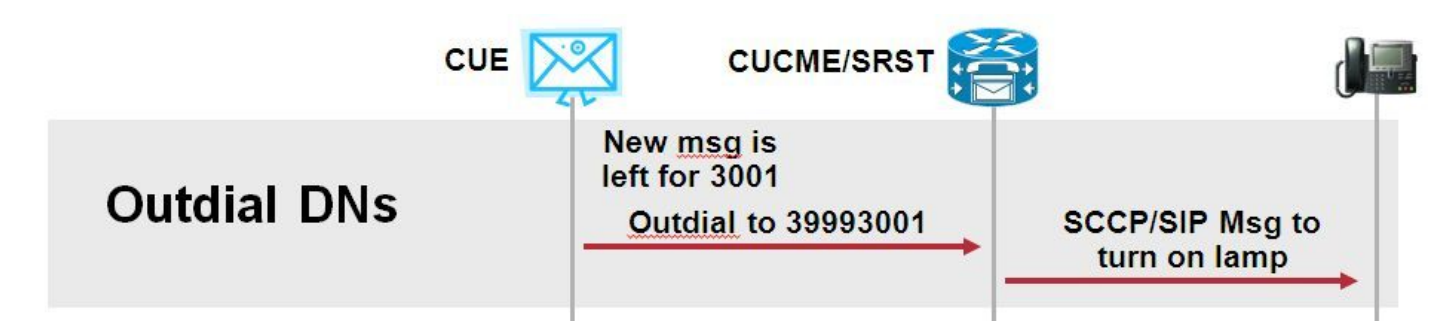

Configurare due numeri di telefono su CUCME. I due DN rappresentano le estensioni che CUE deve comporre per abilitare o disabilitare la MWI per una determinata estensione.

```
ephone-dn 3
mwi on
 number 3999....
!
ephone-dn 4
 mwi off
 number 3998....
```
Nota: Il numero di punti alla fine del DN deve corrispondere alla lunghezza di estensione utilizzata dai telefoni registrati in CUCME.

Verificare che la configurazione CUCME sia stata completata, quindi procedere con la configurazione CUE. Nella configurazione iniziale di CUE, i DN MWI vengono popolati automaticamente nella sezione Gestione chiamate dell'Inizializzazione guidata.

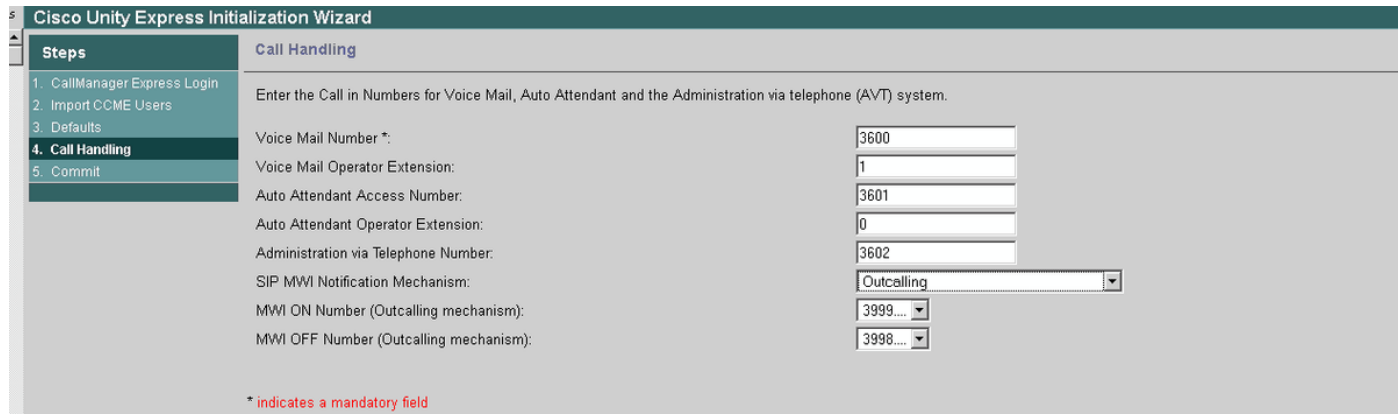

Nota: Per accedere alla procedura guidata di inizializzazione, CME deve essere integrato con CUE per l'accesso GUI (Graphical User Interface). In un sistema di produzione, le informazioni DN vengono sincronizzate con CUE. Passare a Segreteria telefonica > Indicatori messaggi in attesa > Impostazioni per visualizzare i DN.

Pagina delle impostazioni MWI di esempio dopo la configurazione e la sincronizzazione dei DN con CUE:

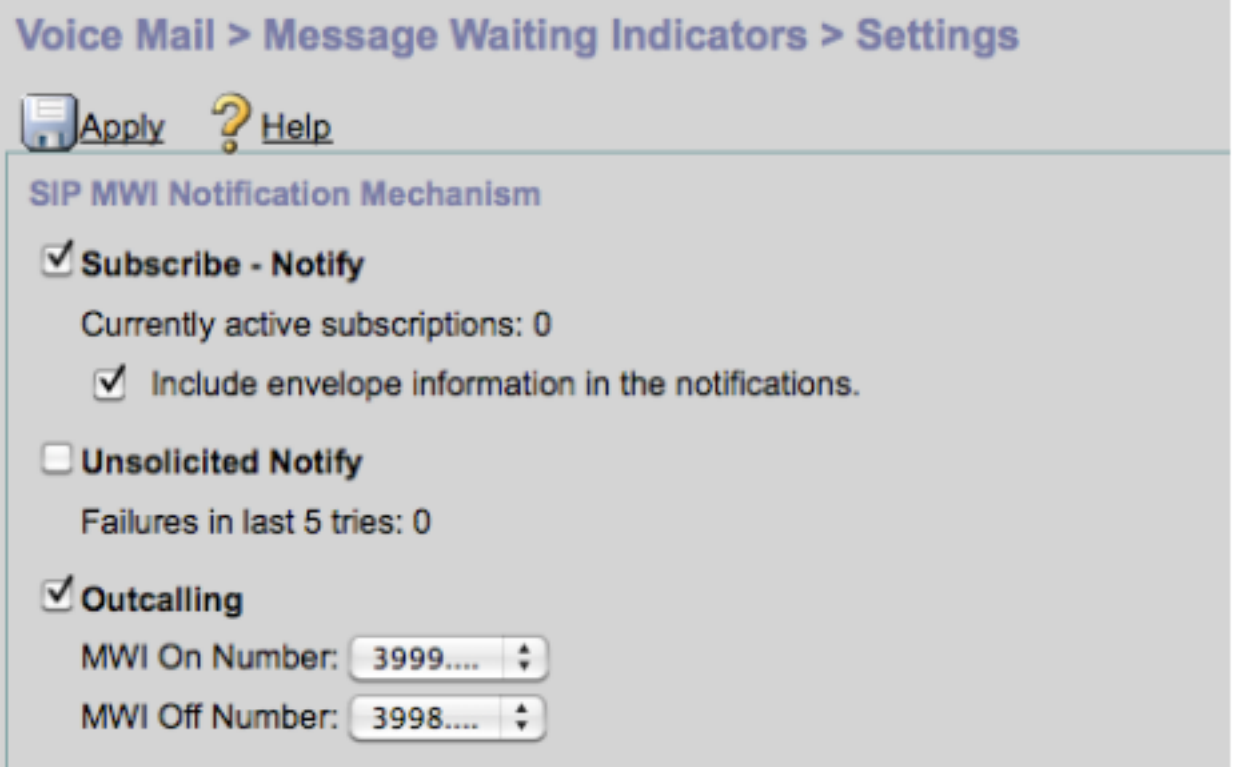

Nota: Qui è abilitato anche Subscribe-Notify. Questa operazione non è obbligatoria, ma è supportata per la configurazione simultanea di Subscribe-Notify e Outcalling. CUE invia due notifiche, una per ciascun metodo, per attivare o disattivare la MWI.

Nota: La configurazione di Outcall e Unsolicited Notify non è supportata contemporaneamente.

Configurazione CUE di esempio:

```
ccn application ciscomwiapplication aa
  description "ciscomwiapplication"
   enabled
  maxsessions 6
  script "setmwi.aef"
  parameter "strMWI_OFF_DN" "3999"
  parameter "strMWI_ON_DN" "3998"
   end application
ccn subsystem sip
 mwi sip outcall
```
Usare il comando show ccn subsystem sip per determinare la configurazione MWI corrente.

CUE# sh ccn subsystem sip SIP Gateway: 10.10.202.1 SIP Port Number: 5060 DTMF Relay:  $\qquad \qquad$   $\qquad \qquad$  sip-notify, sub-notify **MWI Notification: outcall** MWI Envelope Info: disabled Transfer Mode: bye-also SIP RFC Compliance: Pre-RFC3261

Nota: Nella configurazione di esempio, le estensioni MWI sono definite senza punti. I punti vengono definiti solo in CME per indicare la lunghezza dell'interno del DN del telefono. L'output del comando show ccn subsystem sip può variare in base alla versione CUE.

Le modifiche al dial-peer, utilizzate per CUE, sono necessarie per assicurare che il dial-peer in ingresso corretto corrisponda a INVITE SIP Outcall. È inoltre possibile creare un nuovo dial-peer che funga da dial-peer in ingresso:

```
dial-peer voice 3600 voip
destination-pattern 3600
session protocol sipv2
session target ipv4:10.10.202.50
incoming called-number 399[89]....
dtmf-relay sip-notify
codec g711ulaw
no vad
!
```

```
\Omega
```

```
dial-peer voice 3999 voip
session protocol sipv2
incoming called-number 399[89]....
dtmf-relay sip-notify
codec g711ulaw
no vad
!
```
# SIP Subscribe Notify

Nel meccanismo Subscribe-Notify, inizialmente i DN eseguono la sottoscrizione con CUE. Dopo la sottoscrizione, il messaggio NOTIFY di CUE viene accettato per la notifica MWI.

Nota: questo metodo è consigliato per le distribuzioni SRST e CUCME.

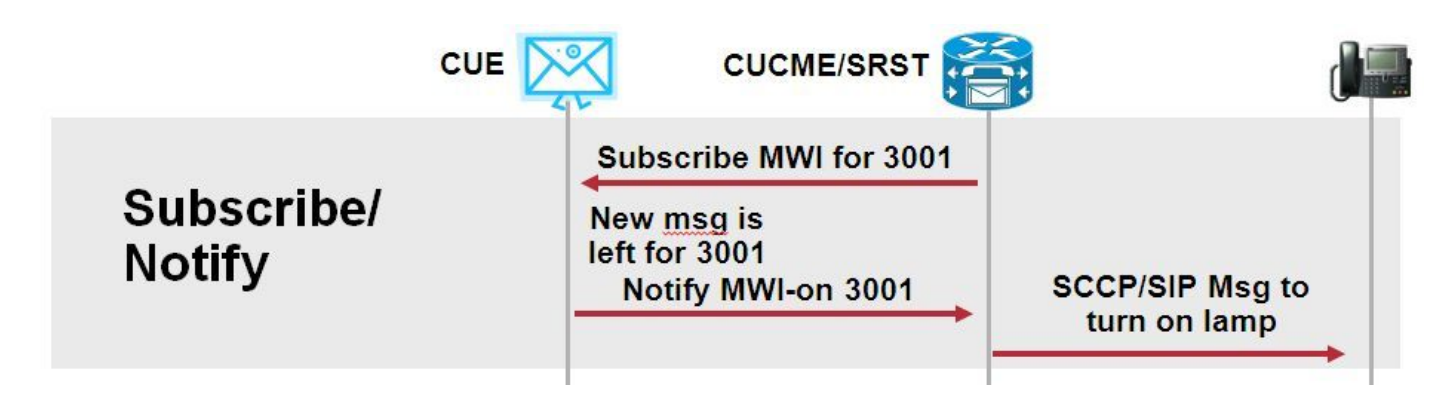

Per utilizzare questo metodo di notifica, abilitare Subscriber Notify:

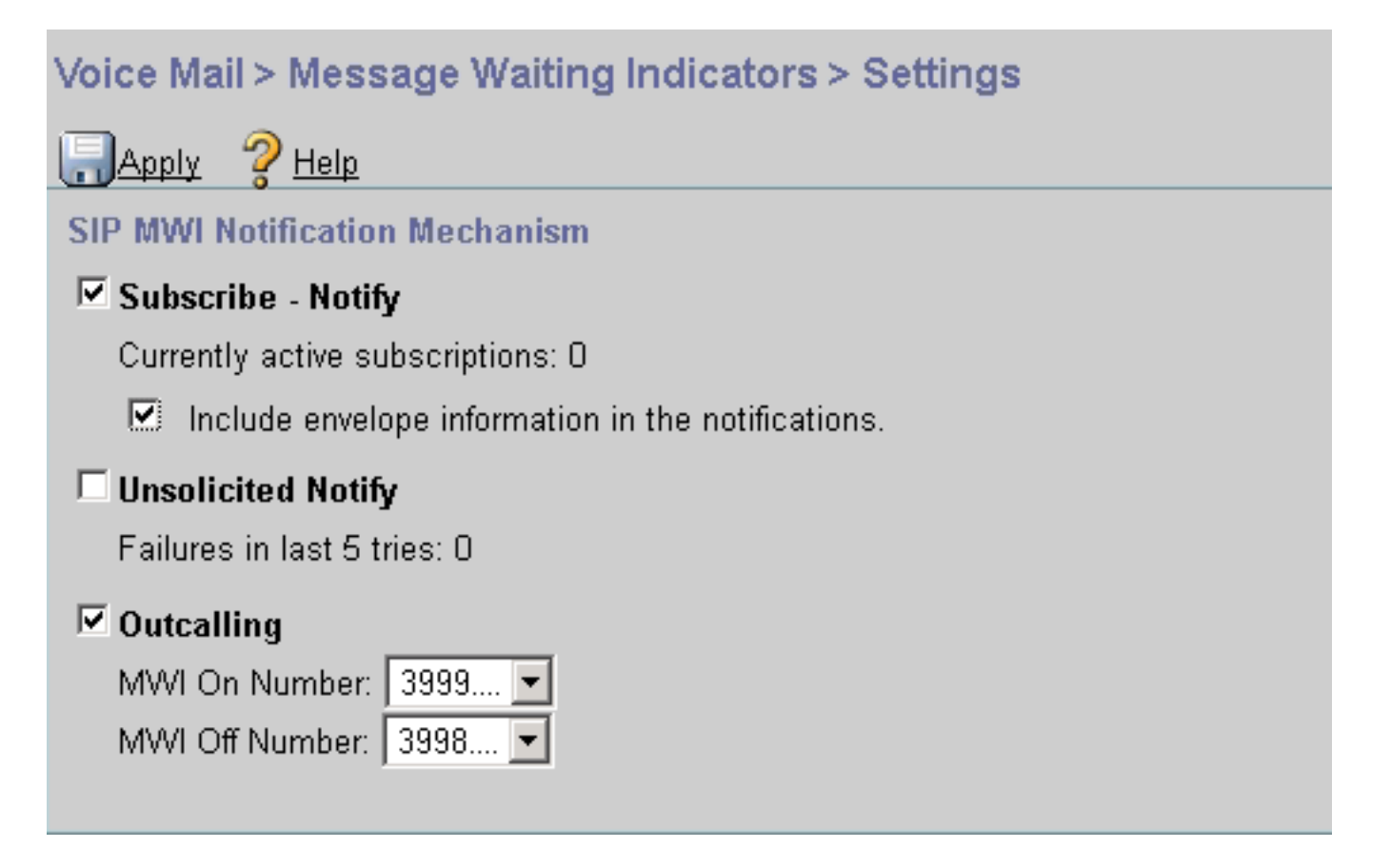

In alternativa, è possibile abilitare il metodo Subscriber Notify sull'interfaccia della riga di comando (CLI):

```
ccn subsystem sip
 gateway address "10.10.202.1"
mwi envelope-info
 mwi sip sub-notify
 end subsystem
```
Configurare CME con l'indirizzo IP del server MWI (CUE) nella sezione sip-ua. È possibile confermare l'indirizzo IP della CUE dalla configurazione interfaccia del modulo di servizio su cui è ospitata la CUE con il comando show run interface.

```
interface Integrated-Service-Engine1/0
 ip unnumbered Vlan400
service-module ip address 10.10.202.50 255.255.255.0
```
sip-ua

**mwi-server ipv4:10.10.202.50 expires 3600 port 5060 transport udp**

il comando mwi-server ipv4:10.10.202.50 in sip-ua è sufficiente per supportare gli eventi Subscribe-Notify per MWI. Le opzioni Expires, Port e Transport vengono incluse automaticamente nella configurazione con le impostazioni predefinite.

Configurare i DN da sottoscrivere con la CUE per ricevere l'evento di notifica MWI. Questo metodo può essere utilizzato per i telefoni IP SCCP e SIP registrati sul router CME.

```
voice register dn 1
 number 3005
mwi
```
! ephone-dn 1 number 3001 **mwi sip**

Una volta immesso il comando, il telefono invia un messaggio SUBSCRIBE al CUE per richiedere un aggiornamento MWI e il CUE risponde con un messaggio 202 Accepted SIP:

**Sent: SUBSCRIBE sip:3001@10.10.202.50:5060 SIP/2.0** Via: SIP/2.0/UDP 10.10.202.1:5060;branch=z9hG4bK4812E5 From: <sip:3001@10.10.202.1>;tag=CC5F60-3EC To: <sip:3001@10.10.202.50> Call-ID: AE09C597-E3FE11E2-80F3BB44-39D4A3CF@10.10.202.1 CSeq: 101 SUBSCRIBE Max-Forwards: 70 Date: Thu, 04 Jul 2013 16:36:15 GMT User-Agent: Cisco-SIPGateway/IOS-12.x **Event: message-summary Expires: 3600 Contact:**

Accept: application/simple-message-summary Content-Length: 0

#### **Received:**

**SIP/2.0 202 Accepted** Via: SIP/2.0/UDP 10.10.202.1:5060;branch=z9hG4bK4812E5 To: <sip:3001@10.10.202.50>;tag=217fce13-1101 From: <sip:3001@10.10.202.1>;tag=CC5F60-3EC Call-ID: AE09C597-E3FE11E2-80F3BB44-39D4A3CF@10.10.202.1 CSeq: 101 SUBSCRIBE Content-Length: 0 **Expires: 3600** Contact: sip:3001@10.10.202.50 Allow-Events: refer Allow-Events: telephone-event **Allow-Events: message-summary**

Una volta accettata la sottoscrizione, CUE invia un messaggio NOTIFY con lo stato corrente della MWI per il DN specifico. In questo esempio, Notifica MWI è impostata su Sì:

**Received: NOTIFY sip:3001@10.10.202.1:5060 SIP/2.0** Via: SIP/2.0/UDP 10.10.202.50:5060;branch=z9hG4bKkuJtPQPUKbreuy0GkQBlQw~~30 Max-Forwards: 70 To: <sip:3001@10.10.202.1>;tag=CC5F60-3EC From: <sip:3001@10.10.202.50>;tag=217fce13-1101 Call-ID: AE09C597-E3FE11E2-80F3BB44-39D4A3CF@10.10.202.1 CSeq: 1 NOTIFY Content-Length: 113 **Contact: sip:3001@10.10.202.50 Event: message-summary** Allow-Events: refer Allow-Events: telephone-event Allow-Events: message-summary

**Subscription-State: active**

Content-Type: application/simple-message-summary

```
Messages-Waiting: yes
Message-Account: sip:3001@10.10.202.50
Voice-Message: 1/0 (0/0)
Fax-Message: 0/0 (0/0)
Sent:
SIP/2.0 200 OK
Via: SIP/2.0/UDP 10.10.202.50:5060;branch=z9hG4bKkuJtPQPUKbreuy0GkQBlQw~~30
From: <sip:3001@10.10.202.50>;tag=217fce13-1101
To: <sip:3001@10.10.202.1>;tag=CC5F60-3EC
Date: Thu, 04 Jul 2013 16:36:15 GMT
Call-ID: AE09C597-E3FE11E2-80F3BB44-39D4A3CF@10.10.202.1
CSeq: 1 NOTIFY
Content-Length: 0
```
Dalla GUI CUE, notare che le sottoscrizioni attualmente attive vengono incrementate di 1 per ogni messaggio Subscribe ricevuto:

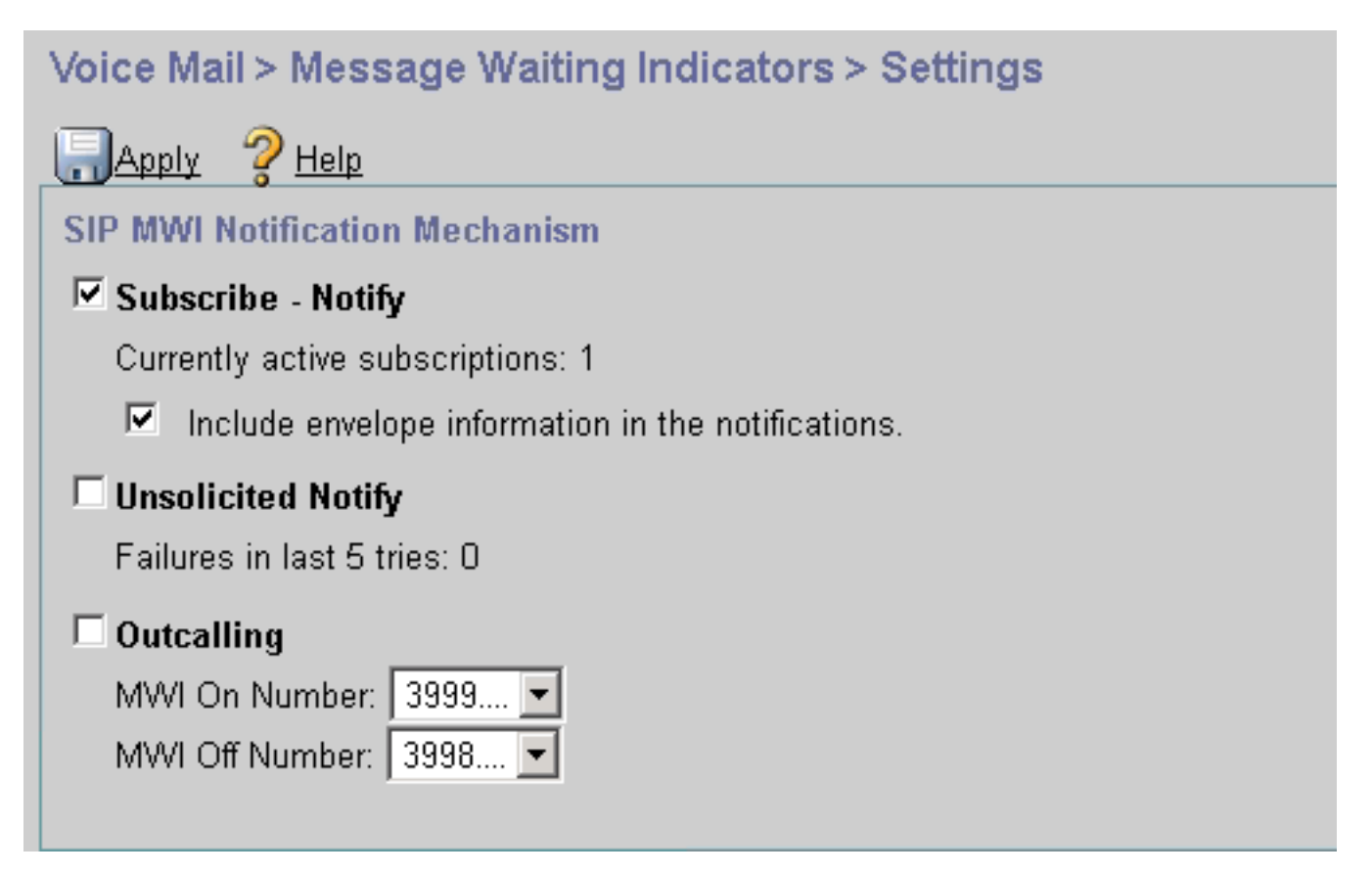

Per visualizzare lo stato della sottoscrizione, usare il comando show ccn sip subscription mwi.

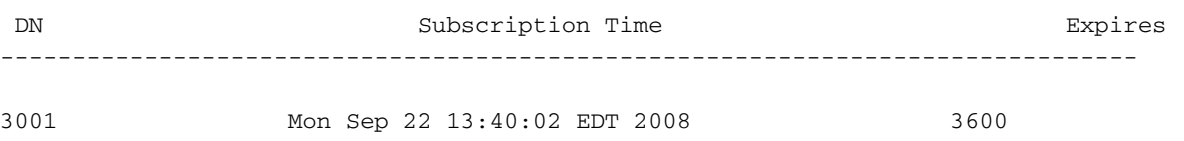

### Notifica sottoscrizione MWI in SRST:

Configurare il relay mwi in call-manager-fallback, per SRST legacy o in telephony-service per le distribuzioni CME-SRST.

```
call-manager-fallback
  mwi relay
telephony-service
mwi relay
```
# SIP Unsolicited-Notify

Il metodo SIP Unsolicited-Notify supporta sia CUCME che SRST. Questo metodo utilizza un messaggio SIP NOTIFY per attivare o disattivare la modalità MWI. A differenza di Subscribe-Notify, non esiste alcuna sottoscrizione gestita da CUE.

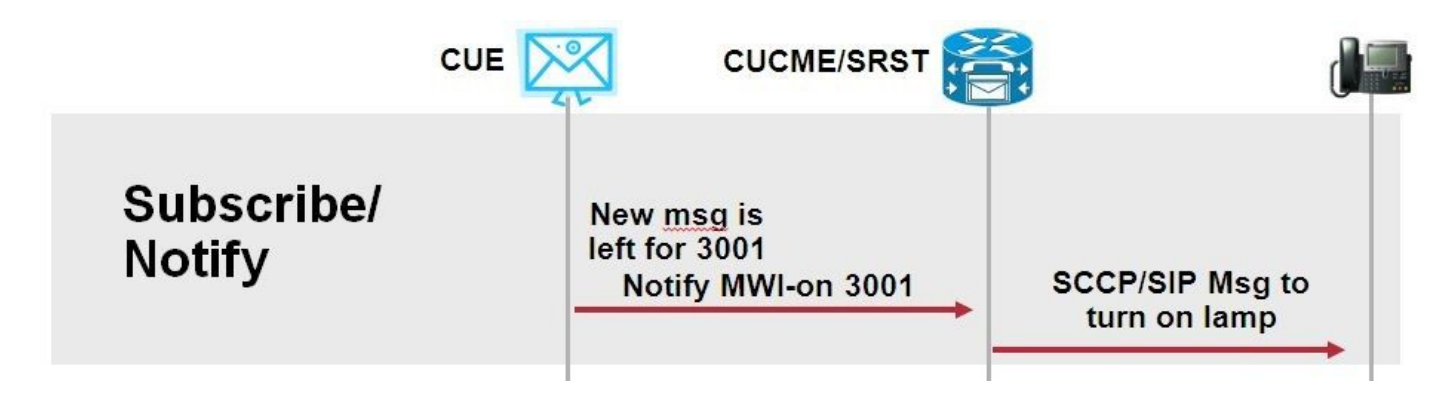

Configurare il comando mwi relay in call-manager-fallback o CME-SRST per supportare le distribuzioni SRST, insieme al comando di configurazione sip-ua MWI.

Abilitare l'opzione Notifica non richiesta:

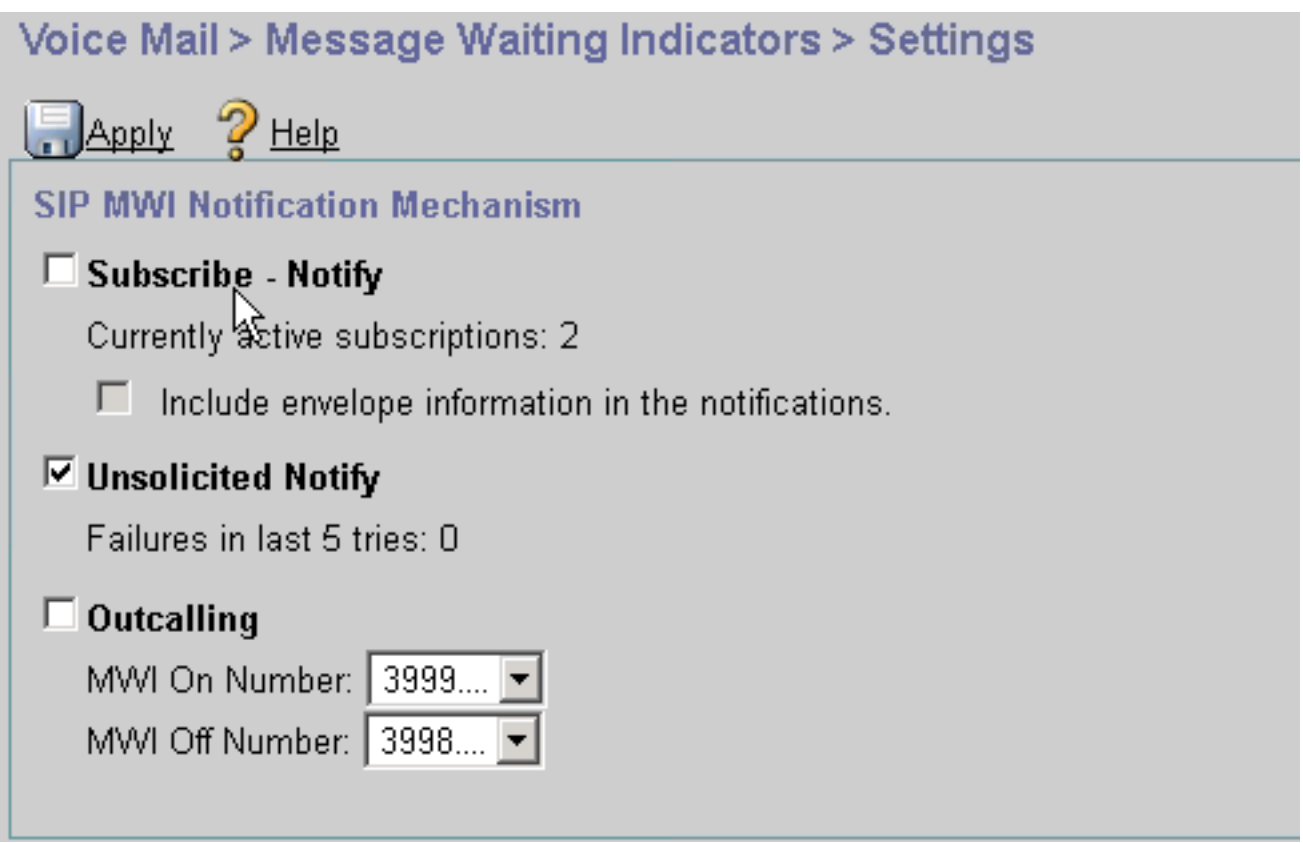

In alternativa, è possibile abilitare Notifica non richiesta nella CLI CUE:

```
ccn subsystem sip
  mwi sip unsolicited
```
Abilita notifica non richiesta nella CLI CME:

sip-ua mwi-server ipv4:10.10.202.50 expires 3600 port 5060 transport udp **unsolicited**

Avviso: A meno che sul comando mwi-server non sia configurato unsolicited, il CME continua a utilizzare Subscribe-Notify e il comando MWI non funziona perché la configurazione sul CME non corrisponde alla configurazione sul CUE.

Nota: Non potete utilizzare contemporaneamente il meccanismo Notifica non richiesta (Unsolicied-Notify) e altri meccanismi.

## MWI con Cisco Unified Communications Manager (CUCM)

Quando CUE è integrato con CUCM, il protocollo JTAPI utilizza il messaggio setMessageWaiting per attivare/disattivare MWI. Le porte CTI controllate da JTAPI sono assegnate con uno spazio di ricerca chiamante (CSS) che ha la partizione del numero di directory del telefono. Nelle versioni più recenti di CUE, è possibile configurare una porta CTI dedicata per fornire le notifiche MWI. Nel caso in cui la porta non sia disponibile, CUE utilizza qualsiasi porta disponibile configurata e controllata da JTAPI.

Poiché JTAPI utilizza il messaggio setMessageWaiting per gli eventi MWI, le estensioni MWI non sono configurate in CUCM. Se le estensioni sono configurate, vengono ignorate e non causano problemi di interoperabilità con JTAPI.

Nelle versioni 7.x e successive di CUE, è possibile configurare il router CUCME e CUE in modo che utilizzi il metodo Unsolicited-Notify per mantenere tutte le funzionalità MWI mentre è in SRST.

# Risoluzione dei problemi

Le informazioni contenute in questa sezione permettono di risolvere i problemi relativi alla configurazione.

## Debug e tracce

## **CUCME**

Per risolvere i problemi relativi alla MWI, utilizzare i seguenti debug:

debug ccsip messages debug voice ccapi inout

Per risolvere i problemi MWI con telefoni SCCP registrati su un router CUCME con metodo di

chiamata in uscita MWI, utilizzare i seguenti debug:

debug ccsip messages debug voice ccapi inout debug ephone mwi mac <mac address> debug ephone detail mac <mac address>

Il comando show telephone reg viene usato per confermare lo stato della MWI, a prescindere dal meccanismo usato. Questo comando è utile quando il telefono si trova in un sito remoto.

#show ephone reg ephone-1[0] Mac:0023.5E18.23EC TCP socket:[1] activeLine:0 whisperLine:0 REGISTERED in SCCP ver 17/12 max\_streams=5 mediaActive:0 whisper\_mediaActive:0 startMedia:0 offhook:0 ringing:0 reset:0 reset\_sent:0 paging 0 debug:1 caps:9 privacy:1 IP:10.10.202.2 22856 7965 keepalive 186 max\_line 6 available\_line 6 button 1: dn 1 number 3001 CH1 IDLE CH2 IDLE CH3 IDLE CH4 IDLE CH5 IDLE CH6 IDLE CH7 IDLE CH8 IDLE **mwi** Preferred Codec: g711ulaw Username: MWI1 Password: cisco

## PILA

In CUE è possibile utilizzare questi comandi show per verificare la configurazione:

show ccn application show ccn subsystem sip

CUE fornisce anche tracce per risolvere eventuali problemi relativi alla MWI. È possibile utilizzare le tracce predefinite già abilitate in CUE oppure una traccia specifica più facile da raccogliere e leggere.

La traccia specifica che è possibile abilitare in CUE è:

trace ccn stacksip dbug

Questa traccia fornisce informazioni di segnalazione SIP utili per determinare se il messaggio SIP Outcall o Notify è inviato correttamente per MWI.

Èinoltre possibile abilitare il comando trace voicemail all in combinazione con lo stack trace per ottenere ulteriori informazioni sulla chiamata e sugli eventi MWI oppure abilitare almeno il comando trace voicemail vxml all e trace voicemail mwi all.

Nota: Per ulteriori informazioni sui problemi MWI, vedere [Risoluzione dei problemi MWI](//www.cisco.com/en/US/products/sw/voicesw/ps5520/products_tech_note09186a008027fa9f.shtml#traces) [\(Unity Express Message Waiting Indication\)](//www.cisco.com/en/US/products/sw/voicesw/ps5520/products_tech_note09186a008027fa9f.shtml#traces).

## Licenze CUE

In CUE, verificare che le licenze siano installate in modo da supportare le porte dell'agente di chiamata (CUCME o CUCM) e della segreteria telefonica corrette.

In CUE versione 7.0.x, il comando è show software licenses.

```
CUE# show software licenses
Installed license files:
 - voicemail_lic.sig : 25 MAILBOX LICENSE
  - ivr_lic.sig : 4 PORT IVR BASE LICENSE
 - port_lic.sig : 24 PORT BASE LICENSE
Core:
  - Application mode: CCME
  - Total usable system ports: 24
Voicemail/Auto Attendant:
  - Max system mailbox capacity time: 18000
  - Default # of general delivery mailboxes: 10
  - Default # of personal mailboxes: 25
 - Max # of configurable mailboxes: 35
Interactive Voice Response:
  - Max # of IVR sessions: 4
Languages:
 - Max installed languages: 5
  - Max enabled languages: 5
```
In CUE 7.1.x e versioni successive, i comandi show license status application e show call-agent

```
CUE# show license status application
voicemail enabled: 10 ports, 10 sessions, 30 mailboxes
ivr disabled, ivr session activation count has been set to zero
CUE# show call-agent
```
**Call-agent: CUCME**

Èinoltre possibile utilizzare il comando show license per visualizzare informazioni dettagliate sulle licenze. Questo comando show è utile per determinare se la CUE ha licenze di valutazione e quanto tempo rimane prima della scadenza o se le licenze installate sono permanenti:

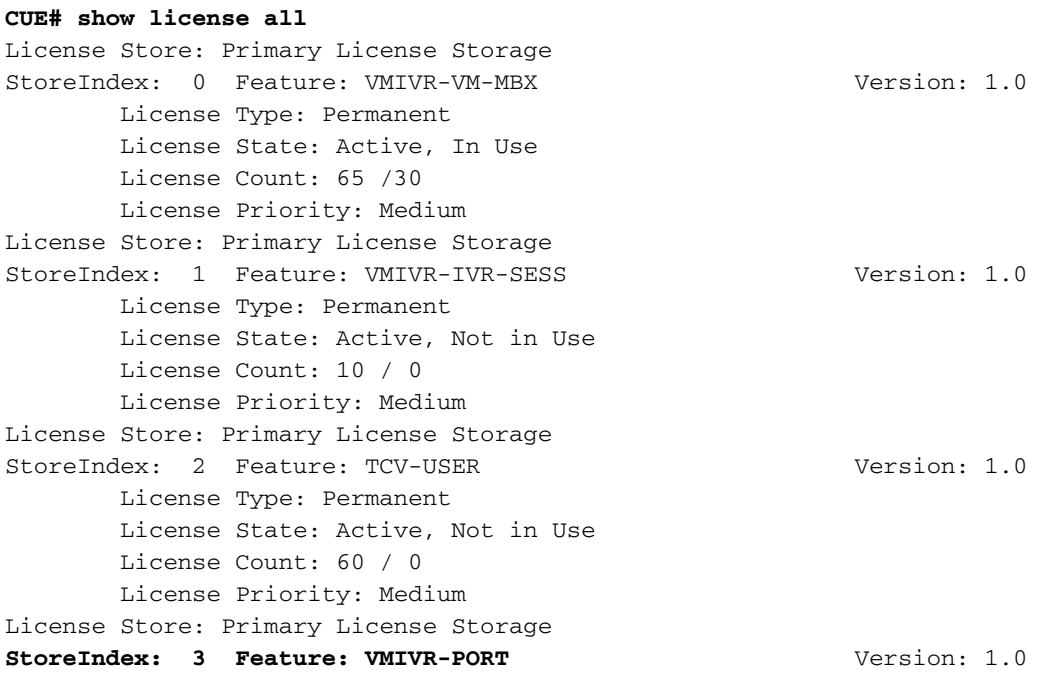

 **License Type: Permanent License State: Active, In Use License Count: 20 /10** License Priority: Medium License Store: Evaluation License Storage

## Risoluzione dei problemi di chiamata in uscita SIP

Il metodo SIP Outcall genera un evento di chiamata SIP a CUCME per attivare o disattivare la MWI per un'estensione specifica. CUE attende il messaggio 180 Ring. Una volta ricevuta, può interrompere la chiamata.

In pila:

```
CUE# no trace all
#trace ccn StackSip dbug
# clear trace
#mwi refresh telephonenumber 3001
#show trace buff tail
Press <CTRL-C> to exit...
4524 07/04 09:35:16.484 ACCN STGN 0 Task: 263000000018GetListMember: output string:outcall
4524 07/04 09:35:16.489 ACCN SIPL 0 sip-ltp17: 3602, State=CONTACTINGenter connect
4524 07/04 09:35:16.489 ACCN SIPL 0 sip-ltp17: 3602, State=CONTACTINGenter createInvitation
4524 07/04 09:35:16.489 ACCN SIPL 0 SDPBody : v=0
o=CiscoSystemsSIP-Workflow-App-UserAgent 3337 3337 IN IP4 10.10.202.50
s=SIP Call
c=IN IP4 10.10.202.50
t=0 0
m=audio 16910 RTP/AVP 0
a=rtpmap:0 pcmu/8000
a=ptime:20
4524 07/04 09:35:16.489 ACCN SIPL 0 sip-ltp17: 3602, State=CONTACTINGbefore
invitationmanager.createInvitation. body : v=0
o=CiscoSystemsSIP-Workflow-App-UserAgent 3337 3337 IN IP4 10.10.202.50
s=SIP Call
c=IN IP4 10.10.202.50
t=0 0
m=audio 16910 RTP/AVP 0
a=rtpmap:0 pcmu/8000
a=ptime:20
body type : application/sdp toNA : <sip:39993001@10.10.202.1:5060;user=phone> fromNA :
<sip:3602@10.10.202.50:5060> from tag : cue5aa7689b
4524 07/04 09:35:16.489 ACCN SIPL 0 sip-ltp17: 3602, State=CONTACTINGafter
invitationmanager.createInvitation
4524 07/04 09:35:16.489 ACCN SIPL 0 sip-ltp17: 3602, State=CONTACTING added ciscogcid
4524 07/04 09:35:16.489 ACCN SIPL 0 sip-ltp17: 3602, State=CONTACTING getDTMFHeader: Enter
4524 07/04 09:35:16.489 ACCN SIPL 0 sip-ltp17: 3602, State=CONTACTING getDTMFHeader: getting the
headers
4524 07/04 09:35:16.490 ACCN SIPL 0 sip-ltp17: 3602, State=CONTACTING getDTMFHeader: before
adding headers to message
4524 07/04 09:35:16.490 ACCN SIPL 0 sip-ltp17: 3602, State=CONTACTING getDTMFHeader: after
adding headers to message :
INVITE sip:39993001@10.10.202.1:5060;user=phone SIP/2.0
Via: SIP/2.0/UDP 10.10.202.50:5060;branch=z9hG4bKkuJtPQPUKbreuy0GkQBlQw~~10
Max-Forwards: 70
To: <sip:39993001@10.10.202.1:5060;user=phone>
From: <sip:3602@10.10.202.50:5060>;tag=cue5aa7689b
Call-ID: 137295211648821@10.10.202.50
CSeq: 1 INVITE
```
Content-Length: 178 Contact: <sip:3602@10.10.202.50:5060> Content-Type: application/sdp Cisco-Gcid: AA52BD08-013F-1000-4000-001125CUCE68 Call-Info: <sip:10.10.202.50:5060>;method="NOTIFY;Event=telephone-event;Duration=2000" Allow-Events: telephone-event  $v=0$ o=CiscoSystemsSIP-Workflow-App-UserAgent 3337 3337 IN IP4 10.10.202.50 s=SIP Call c=IN IP4 10.10.202.50  $t=0$  0 m=audio 16910 RTP/AVP 0 a=rtpmap:0 pcmu/8000 a=ptime:20 4524 07/04 09:35:16.490 ACCN SIPL 0 sip-ltp17: 3602, State=CONTACTINGinvite message : INVITE sip:39993001@10.10.202.1:5060;user=phone SIP/2.0 Via: SIP/2.0/UDP 10.10.202.50:5060;branch=z9hG4bKkuJtPQPUKbreuy0GkQBlQw~~10 Max-Forwards: 70 To: <sip:39993001@10.10.202.1:5060;user=phone> From: <sip:3602@10.10.202.50:5060>;tag=cue5aa7689b Call-ID: 137295211648821@10.10.202.50 CSeq: 1 INVITE Content-Length: 178 Contact: <sip:3602@10.10.202.50:5060> Content-Type: application/sdp Cisco-Gcid: AA52BD08-013F-1000-4000-001125CUCE68 Call-Info: <sip:10.10.202.50:5060>;method="NOTIFY;Event=telephone-event;Duration=2000" Allow-Events: telephone-event  $v=0$ o=CiscoSystemsSIP-Workflow-App-UserAgent 3337 3337 IN IP4 10.10.202.50 s=SIP Call c=IN IP4 10.10.202.50  $t=0$  0 m=audio 16910 RTP/AVP 0 a=rtpmap:0 pcmu/8000 a=ptime:20 4524 07/04 09:35:16.490 ACCN SIPL 0 sip-ltp17: 3602, State=CONTACTINGreturning invitation 4524 07/04 09:35:16.490 ACCN SIPL 0 sip-ltp17: 3602, State=CONTACTINGgot Invitation 4524 07/04 09:35:16.490 ACCN SIPL 0 sip-ltp17: 3602, State=CONTACTINGbefore Invitation start 4524 07/04 09:35:16.491 ACCN SIPL 0 sip-ltp17: 3602, State=CONTACTINGafter Invitation start 4846 07/04 09:35:16.509 ACCN SIPL 0 sip-ltp17: 3602, State=CONTACTING InvitationCallback.proceeding 4846 07/04 09:35:16.509 ACCN SIPL 0 sip-ltp17: 3602, State=CONTACTING **SIP/2.0 100 Trying** Via: SIP/2.0/UDP 10.10.202.50:5060;branch=z9hG4bKkuJtPQPUKbreuy0GkQBlQw~~10 To: <sip:39993001@10.10.202.1:5060;user=phone> From: <sip:3602@10.10.202.50:5060>;tag=cue5aa7689b Call-ID: 137295211648821@10.10.202.50 CSeq: 1 INVITE Content-Length: 0 Date: Thu, 04 Jul 2013 15:50:11 GMT Allow-Events: telephone-event Server: Cisco-SIPGateway/IOS-12.x 4846 07/04 09:35:16.515 ACCN SIPL 0 sip-ltp17: 3602, State=CONTACTING--- InvitationCallback.proceeding (dialog) 4846 07/04 09:35:16.515 ACCN SIPL 0 sip-ltp17: 3602, State=CONTACTING**SIP/2.0 180 Ringing** Via: SIP/2.0/UDP 10.10.202.50:5060;branch=z9hG4bKkuJtPQPUKbreuy0GkQBlQw~~10 To: <sip:39993001@10.10.202.1:5060;user=phone>;tag=A233D8-2382

From: <sip:3602@10.10.202.50:5060>;tag=cue5aa7689b

Call-ID: 137295211648821@10.10.202.50 CSeq: 1 INVITE Content-Length: 0 Date: Thu, 04 Jul 2013 15:50:11 GMT Allow: INVITE, OPTIONS, BYE, CANCEL, ACK, PRACK, UPDATE, REFER, SUBSCRIBE, NOTIFY, INFO, REGISTER Allow-Events: telephone-event Remote-Party-ID: <sip:39990000@10.10.202.1>;party=called;screen=no;privacy=off Contact: <sip:39993001@10.10.202.1:5060> Server: Cisco-SIPGateway/IOS-12.x 4524 07/04 09:35:21.489 ACCN SIPL 0 sip-ltp17: 3602, State=CONTACTING terminating dialog in contacting state 20 4524 07/04 09:35:21.491 ACCN SIPL 0 sip-ltp17: 3602, State=TERMINATEDcontacting state hangup 4524 07/04 09:35:21.492 ACCN SIPL 0 sip-ltp17: 3602, State=TERMINATEDAfter contacting state hangup 4846 07/04 09:35:21.507 ACCN SIPL 0 sip-ltp17: 3602, State=TERMINATED InvitationDialogCallback.rejected 4846 07/04 09:35:21.508 ACCN SIPL 0 sip-ltp17: 3602, State=TERMINATED **SIP/2.0 487 Request Cancelled** Via: SIP/2.0/UDP 10.10.202.50:5060;branch=z9hG4bKkuJtPQPUKbreuy0GkQBlQw~~10 To: <sip:39993001@10.10.202.1:5060;user=phone>;tag=A233D8-2382 From: <sip:3602@10.10.202.50:5060>;tag=cue5aa7689b Call-ID: 137295211648821@10.10.202.50 CSeq: 1 INVITE Content-Length: 0 Date: Thu, 04 Jul 2013 15:50:16 GMT Allow-Events: telephone-event Server: Cisco-SIPGateway/IOS-12.x Reason: Q.850;cause=16

### In CUCME:

Received: **INVITE sip:39983001@10.10.202.1:5060;user=phone SIP/2.0** Via: SIP/2.0/UDP 10.10.202.50:5060;branch=z9hG4bKkuJtPQPUKbreuy0GkQBlQw~~3 Max-Forwards: 70 To: <sip:39983001@10.10.202.1:5060;user=phone> From: <sip:3602@10.10.202.50:5060>;tag=cue9c19e76c Call-ID: 13729499207617@10.10.202.50 CSeq: 1 INVITE Content-Length: 178 Contact: <sip:3602@10.10.202.50:5060> Content-Type: application/sdp Cisco-Gcid: AA313BF9-013F-1000-4000-001125CUCE68 Call-Info: <sip:10.10.202.50:5060>;method="NOTIFY;Event=telephone-event;Duration=2000" Allow-Events: telephone-event  $v=0$ o=CiscoSystemsSIP-Workflow-App-UserAgent 3068 3068 IN IP4 10.10.202.50 s=SIP Call c=IN IP4 10.10.202.50  $t=0$  0 m=audio 16928 RTP/AVP 0 a=rtpmap:0 pcmu/8000 a=ptime:20 //-1/21F6E0878040/CCAPI/cc\_api\_display\_ie\_subfields: cc\_api\_call\_setup\_ind\_common: cisco-username=3602 ----- ccCallInfo IE subfields ---- **cisco-ani=3602**

```
 cisco-anitype=0
    cisco-aniplan=0
    cisco-anipi=0
    cisco-anisi=0
    dest=39983001
//-1/21F6E0878040/CCAPI/cc_api_call_setup_ind_common:
    Interface=0x49432FE0, Call Info(
    Calling Number=3602,(Calling Name=)(TON=Unknown, NPI=Unknown, Screening=Not Screened,
Presentation=Allowed),
    Called Number=39983001(TON=Unknown, NPI=Unknown),
    Calling Translated=FALSE, Subscriber Type Str=Unknown, FinalDestinationFlag=TRUE,
    Incoming Dial-peer=3600, Progress Indication=NULL(0), Calling IE Present=TRUE,
    Source Trkgrp Route Label=, Target Trkgrp Route Label=, CLID Transparent=FALSE), Call Id=22
…
//22/21F6E0878040/CCAPI/cc_api_display_ie_subfields:
    ccCallSetupRequest:
    cisco-username=3602
    ----- ccCallInfo IE subfields -----
    cisco-ani=3602
    cisco-anitype=0
    cisco-aniplan=0
    cisco-anipi=0
    cisco-anisi=0
    dest=39983001
//22/21F6E0878040/CCAPI/ccIFCallSetupRequestPrivate:
    Interface=0x4A492188, Interface Type=6, Destination=, Mode=0x0,
    Call Params(Calling Number=3602,(Calling Name=)(TON=Unknown, NPI=Unknown, Screening=Not
Screened, Presentation=Allowed),
    Called Number=39983001(TON=Unknown, NPI=Unknown), Calling Translated=FALSE,
    Subscriber Type Str=Unknown, FinalDestinationFlag=TRUE, Outgoing Dial-peer=20004, Call Count
On=FALSE,
    Source Trkgrp Route Label=, Target Trkgrp Route Label=, tg_label_flag=0, Application Call
Id=)
Sent:
SIP/2.0 100 Trying
Via: SIP/2.0/UDP 10.10.202.50:5060;branch=z9hG4bKkuJtPQPUKbreuy0GkQBlQw~~3
From: <sip:3602@10.10.202.50:5060>;tag=cue9c19e76c
To: <sip:39983001@10.10.202.1:5060;user=phone>
Date: Thu, 04 Jul 2013 15:13:36 GMT
Call-ID: 13729499207617@10.10.202.50
CSeq: 1 INVITE
Allow-Events: telephone-event
Server: Cisco-SIPGateway/IOS-12.x
Content-Length: 0
Sent:
SIP/2.0 180 Ringing
Via: SIP/2.0/UDP 10.10.202.50:5060;branch=z9hG4bKkuJtPQPUKbreuy0GkQBlQw~~3
From: <sip:3602@10.10.202.50:5060>;tag=cue9c19e76c
To: <sip:39983001@10.10.202.1:5060;user=phone>;tag=80B2C0-1CF
Date: Thu, 04 Jul 2013 15:13:36 GMT
Call-ID: 13729499207617@10.10.202.50
CSeq: 1 INVITE
Allow: INVITE, OPTIONS, BYE, CANCEL, ACK, PRACK, UPDATE, REFER, SUBSCRIBE, NOTIFY, INFO,
REGISTER
Allow-Events: telephone-event
Remote-Party-ID: <sip:39980000@10.10.202.1>;party=called;screen=no;privacy=off
Contact: <sip:39983001@10.10.202.1:5060>
Server: Cisco-SIPGateway/IOS-12.x
Content-Length: 0
```
#### **Received:**

#### **CANCEL sip:39983001@10.10.202.1:5060;user=phone SIP/2.0**

Via: SIP/2.0/UDP 10.10.202.50:5060;branch=z9hG4bKkuJtPQPUKbreuy0GkQBlQw~~3 Max-Forwards: 70 To: <sip:39983001@10.10.202.1:5060;user=phone> From: <sip:3602@10.10.202.50:5060>;tag=cue9c19e76c Call-ID: 13729499207617@10.10.202.50 CSeq: 1 CANCEL Content-Length: 0

### **//22/21F6E0878040/CCAPI/cc\_api\_call\_disconnected: Cause Value=16, Interface=0x49432FE0, Call Id=22**

#### **Sent:**

**SIP/2.0 200 OK**

Via: SIP/2.0/UDP 10.10.202.50:5060;branch=z9hG4bKkuJtPQPUKbreuy0GkQBlQw~~3 From: <sip:3602@10.10.202.50:5060>;tag=cue9c19e76c To: <sip:39983001@10.10.202.1:5060;user=phone> Date: Thu, 04 Jul 2013 15:13:41 GMT Call-ID: 13729499207617@10.10.202.50 CSeq: 1 CANCEL Content-Length: 0

#### **Sent:**

#### **SIP/2.0 487 Request Cancelled**

Via: SIP/2.0/UDP 10.10.202.50:5060;branch=z9hG4bKkuJtPQPUKbreuy0GkQBlQw~~3 From: <sip:3602@10.10.202.50:5060>;tag=cue9c19e76c To: <sip:39983001@10.10.202.1:5060;user=phone>;tag=80B2C0-1CF Date: Thu, 04 Jul 2013 15:13:41 GMT Call-ID: 13729499207617@10.10.202.50 CSeq: 1 INVITE Allow-Events: telephone-event Server: Cisco-SIPGateway/IOS-12.x Reason: Q.850;cause=16 Content-Length: 0

#### **Received:**

#### **ACK sip:39983001@10.10.202.1:5060;user=phone SIP/2.0**

Via: SIP/2.0/UDP 10.10.202.50:5060;branch=z9hG4bKkuJtPQPUKbreuy0GkQBlQw~~3 Max-Forwards: 70 To: <sip:39983001@10.10.202.1:5060;user=phone>;tag=80B2C0-1CF From: <sip:3602@10.10.202.50:5060>;tag=cue9c19e76c Call-ID: 13729499207617@10.10.202.50 CSeq: 1 ACK Content-Length: 0

#### **Debug ephone mwi:**

000922: Jul 4 10:23:22.654: SetCallInfo MODE 1 calling dn -1 chan 1 dn 3 chan 1 **000923: Jul 4 10:23:22.654: alling [3602] called [39993001] 000924: Jul 4 10:23:22.654: SkinnyTryCall to 3001 instance 1 start at 0SkinnyTryCall to 3001 instance 1 match DN 1 000925: Jul 4 10:23:22.654: ephone-1[1]:Set MWI line 1 to ON count 0** 000926: Jul 4 10:23:22.654: ephone-1[1]:Set MWI line 0 to ON count 0

#### **Debug ephone detailed:**

001231: Jul 4 10:25:37.899: Phone 0 DN 1 MWI on 0 messages **001232: Jul 4 10:25:37.899: ephone-1[1]:Set MWI line 1 to ON count 0** 001233: Jul 4 10:25:37.899: ephone-1[1]:Set MWI line 0 to ON count 0

## Risoluzione dei problemi SIP Subscribe-Notify

Dopo la sottoscrizione iniziale dei DN, CUE invia un messaggio di notifica a CUCME per informare l'estensione che deve attivare o disattivare la MWI.

In pila:

```
CUE#no trace all
CUE#trace ccn stacksip dbug
CUE#trace voicemail all
CUE# clear trace
CUE#mwi refresh telephonenumber 3001
CUE#show trace buff tail
Press <CTRL-C> to exit...
4430 07/04 10:43:39.263 VMSS dbug 1 com.cisco.aesop.voicemail.LdapAgent : getAttributeValue:
/sw/local/users/MWI1/TelephoneNumbers/primaryExtension
4430 07/04 10:43:39.264 VMSS vmwi 0x00000000000f1206 2 3001,true
4430 07/04 10:43:39.264 VMSS dbug 1 com.cisco.aesop.voicemail.Mailbox : setMessageWaiting:
3001,true
4430 07/04 10:43:39.264 VMSS vmdb 0 Request connection: inUse: 1, active: 2
4430 07/04 10:43:39.264 VMSS dbug 1 com.cisco.aesop.voicemail.VMDatabase : Request connection:
inUse: 1, active: 2
4430 07/04 10:43:39.264 VMSS vmdb 0 Got connection: 1, inUse: 2, active: 2
4430 07/04 10:43:39.264 VMSS dbug 1 com.cisco.aesop.voicemail.VMDatabase : Got connection: 1,
inUse: 2, active: 2
4430 07/04 10:43:39.264 VMSS vmdb 7 select uid from vm_message where
vm_message.messageid='FTX1242A3S6-NME-FOC12394L3Y-1372949852538' ;
4430 07/04 10:43:39.264 VMSS dbug 1 com.cisco.aesop.voicemail.VMDatabase : select uid from
vm_message where vm_message.messageid='FTX1242A3S6-NME-FOC12394L3Y-1372949852538' ;
4430 07/04 10:43:39.273 VMSS vmdb 3 PERSONAL_00000000000000000000000
4430 07/04 10:43:39.273 VMSS dbug 1 com.cisco.aesop.voicemail.VMDatabase :
PERSONAL_00000000000000000000000
4430 07/04 10:43:39.273 VMSS dbug 1 com.cisco.aesop.voicemail.VMUser : getMailboxInfo:
personalMailboxId=PERSONAL_00000000000000000000000
4430 07/04 10:43:39.273 VMSS vmdb 0 Freed connection: 1, inUse: 1, active: 2
4430 07/04 10:43:39.273 VMSS dbug 1 com.cisco.aesop.voicemail.VMDatabase : Freed connection: 1,
inUse: 1, active: 2
4430 07/04 10:43:39.273 VMSS vmsg 8 populateSenderDetails: sender entity:
id=MW2, type=1, ext=3002, cn=MW2, desc=
4430 07/04 10:43:39.273 VMSS vmsg 8 populateSenderDetails: localPart=MW2
4430 07/04 10:43:39.273 VMSS vmsg 8 populateSenderDetails: imapSender="MW2 \(MW2\)"
<MW2@localdomain>, mwiFrom="MW2" <sip:3002@sip.invalid>, subjectLine=3002
4430 07/04 10:43:39.273 VMSS dbug 1 com.cisco.aesop.voicemail.Message : getLengthMillisec():
msgid: FTX1242A3S6-NME-FOC12394L3Y-1372949852538 totalMsgLength: 14287
4430 07/04 10:43:39.273 VMSS dbug 1 com.cisco.aesop.voicemail.Message : getLengthMillisec():
msgid: FTX1242A3S6-NME-FOC12394L3Y-1372949852538 totalMsgLength: 14287
4430 07/04 10:43:39.274 VMSS vmwi 4 MessageWaitingThread.addJob:
Messages-Waiting: yes
Message-Account: sip:3001@10.10.202.50
Voice-Message: 1/0 (0/0)
Fax-Message: 0/0 (0/0)
X-Cisco-Message-State: new
X-Cisco-Message-Type: normal
From: "MW2" <sip:3002@sip.invalid>
To: <sip:3001@sip.invalid>
Date: Thu, 4 Jul 2013 16:43:39 GMT
Message-ID: FTX1242A3S6-NME-FOC12394L3Y-1372949852538
```
Message-Context: voice-message Content-Duration: 14

4430 07/04 10:43:39.274 VMSS vmwi 4 MessageWaitingThread.addJob: numJobs=1 4430 07/04 10:43:39.274 VMSS dbug 1 MessageWaitingThread : adding job 4430 07/04 10:43:39.274 **VMSS vmdb 0x00000000000f1206 7 update vm\_message set mwion=true where messageid='FTX1242A3S6-NME-FOC12394L3Y-1372949852538';** 4430 07/04 10:43:39.274 VMSS dbug 1 com.cisco.aesop.voicemail.VMDatabase : taskId: 987654(0xf1206): update vm\_message set mwion=true where messageid='FTX1242A3S6-NME-FOC12394L3Y-1372949852538'; 4430 07/04 10:43:39.274 VMSS dbug 1 com.cisco.aesop.voicemail.VMDatabase : connection 0: execute: update vm\_message set mwion=true where messageid='FTX1242A3S6-NME-FOC12394L3Y-1372949852538'; 3450 07/04 10:43:39.274 VMSS vmwi 4 MessageWaitingThread.run: extn=3001, numJobs=0 3450 07/04 10:43:39.274 VMSS vmwi 4 http://localhost:8080/mwiapp?extn=3001&state=1 3450 07/04 10:43:39.274 VMSS dbug 1 com.cisco.aesop.voicemail.MessageWaitingThread : http://localhost:8080/mwiapp?extn=3001&state=1

**4522 07/04 10:43:39.289 ACCN STGN 0 Task: 263000000053GetListMember: output string:sub-notify**

### In CUCME:

Received: **NOTIFY sip:3001@10.10.202.1:5060 SIP/2.0** Via: SIP/2.0/UDP 10.10.202.50:5060;branch=z9hG4bKkuJtPQPUKbreuy0GkQBlQw~~26 Max-Forwards: 70 To: <sip:3001@10.10.202.1>;tag=C253E4-7B4 From: <sip:3001@10.10.202.50>;tag=a4c2d6ba-1099 Call-ID: 25A81829-E3FD11E2-80C3BB44-39D4A3CF@10.10.202.1 CSeq: 5 NOTIFY Content-Length: 113 **Contact: sip:3001@10.10.202.5**0 Event: message-summary Allow-Events: refer Allow-Events: telephone-event **Allow-Events: message-summary Subscription-State: active** Content-Type: application/simple-message-summary

#### **Messages-Waiting: yes**

**Message-Account: sip:3001@10.10.202.50** Voice-Message: 1/0 (0/0) Fax-Message: 0/0 (0/0)

Sent: SIP/2.0 200 OK Via: SIP/2.0/UDP 10.10.202.50:5060;branch=z9hG4bKkuJtPQPUKbreuy0GkQBlQw~~26 From: <sip:3001@10.10.202.50>;tag=a4c2d6ba-1099 To: <sip:3001@10.10.202.1>;tag=C253E4-7B4 Date: Thu, 04 Jul 2013 16:33:26 GMT Call-ID: 25A81829-E3FD11E2-80C3BB44-39D4A3CF@10.10.202.1 CSeq: 5 NOTIFY Content-Length: 0

### Risoluzione dei problemi relativi a SIP non richiesto

CUE invia un messaggio NOTIFY a CUCME. Non è richiesta alcuna sottoscrizione precedente.

In pila:

2922 07/04 11:07:59.028 VMSS vmwi 0x00000000000f1206 2 3001,true 2922 07/04 11:07:59.028 VMSS dbug 1 com.cisco.aesop.voicemail.Mailbox : **setMessageWaiting: 3001,true** 2922 07/04 11:07:59.029 VMSS vmwi 4 MessageWaitingThread.addJob: **Messages-Waiting: yes Message-Account: sip:3001@10.10.202.50** Voice-Message: 2/0 (0/0) Fax-Message: 0/0 (0/0) 2922 07/04 11:07:59.029 VMSS vmwi 4 MessageWaitingThread.addJob: numJobs=1 2922 07/04 11:07:59.029 VMSS dbug 1 MessageWaitingThread : adding job 3450 07/04 11:07:59.029 VMSS vmwi 4 MessageWaitingThread.run: extn=3001, numJobs=0 3450 07/04 11:07:59.029 VMSS vmwi 4 http://localhost:8080/mwiapp?extn=3001&state=1 3450 07/04 11:07:59.029 VMSS dbug 1 com.cisco.aesop.voicemail.MessageWaitingThread : http://localhost:8080/mwiapp?extn=3001&state=1 2924 07/04 11:07:59.037 VMSS sydb 1 MailboxNode: PERSONAL\_00000000000000000000000,ownerDn 2924 07/04 11:07:59.037 VMSS dbug 1 com.cisco.aesop.voicemail.VMSysdbMailboxNode : Get attribute: ownerDn Mailbox: PERSONAL\_00000000000000000000000 2921 07/04 11:07:59.039 VMSS sydb 1 MailboxNode: PERSONAL\_00000000000000000000000,mailboxDesc 2921 07/04 11:07:59.039 VMSS dbug 1 com.cisco.aesop.voicemail.VMSysdbMailboxNode : Get attribute: mailboxDesc Mailbox: PERSONAL\_00000000000000000000000 4524 07/04 11:07:59.041 ACCN STGN 0 Task: 263000000060GetListMember: output string:unsolicited 4524 07/04 11:07:59.041 ACCN STGN 0 Task: 263000000060GetListMember: Position variable is beyond the string list: number of tokens in the list:1 4524 07/04 11:07:59.041 ACCN SIPL 0 **SubscriptionLineImpl: Unsolicited Notify Message being sent:NOTIFY** sip:3001@10.10.202.1:5060;transport=udp SIP/2.0 Max-Forwards: 70 To: <sip:3001@10.10.202.1:5060> From: <sip:3001@10.10.202.50:5060>;tag=ds9b9149a8 Call-ID: a5244b0b-1105@sip:3001@10.10.202.50:5060 CSeq: 1 NOTIFY Content-Length: 113 Contact: <sip:3001@10.10.202.50:5060> Content-Type: application/simple-message-summary Event: message-summary

#### **Messages-Waiting: yes Message-Account: sip:3001@10.10.202.50** Voice-Message: 2/0 (0/0) Fax-Message: 0/0 (0/0)

**4524 07/04 11:07:59.052 ACCN SIPL 0 SubscriptionLineImpl: Unsolicited Notify Message sent, result:true 4524 07/04 11:08:09.053 ACCN SIPL 0 SubscriptionLineImpl: Unsolicited Notify Message sent, result:true**

### In CUCME:

Received: **NOTIFY sip:3001@10.10.202.1:5060;transport=udp SIP/2.0** Via: SIP/2.0/UDP 10.10.202.50:5060;branch=z9hG4bKkuJtPQPUKbreuy0GkQBlQw~~44 Max-Forwards: 70 To: <sip:3001@10.10.202.1:5060> From: <sip:3001@10.10.202.50:5060>;tag=ds3f77b499 Call-ID: 7364fb7c-1104@sip:3001@10.10.202.50:5060 CSeq: 1 NOTIFY Content-Length: 113 Contact: <sip:3001@10.10.202.50:5060> Content-Type: application/simple-message-summary Event: message-summary

#### **Messages-Waiting: yes Message-Account: sip:3001@10.10.202.50**

Voice-Message: 1/0 (0/0) Fax-Message: 0/0 (0/0)

Sent: SIP/2.0 200 OK Via: SIP/2.0/UDP 10.10.202.50:5060;branch=z9hG4bKkuJtPQPUKbreuy0GkQBlQw~~44 From: <sip:3001@10.10.202.50:5060>;tag=ds3f77b499 To: <sip:3001@10.10.202.1:5060>;tag=F07F98-117C Date: Thu, 04 Jul 2013 17:15:43 GMT Call-ID: 7364fb7c-1104@sip:3003@10.10.202.50:5060 CSeq: 1 NOTIFY Content-Length: 0

# Problemi comuni

## Problema 1. MWI non funziona dopo i comandi SIP bind

I comandi SIP Bind sono configurati in voice service voip su un'interfaccia diversa da quella utilizzata per CUE. Si tratta di un problema molto comune che può essere rilevato con gli strumenti di risoluzione dei problemi di CME. Dal punto di vista CME non vengono visualizzati messaggi SIP.

Nel CME, se si esegue debug ip udp, è possibile notare i pacchetti provenienti da CUE ma non i messaggi visualizzati nei messaggi debug ccsip o debug ccsip all:

```
000186: *Jul 8 17:30:48.843: UDP: rcvd src=10.10.202.50(32777), dst=10.10.202.1(5060),
length=748
000187: *Jul 8 17:30:49.343: UDP: rcvd src=10.10.202.50(32777), dst=10.10.202.1(5060),
length=748
000188: *Jul 8 17:30:50.347: UDP: rcvd src=10.10.202.50(32777), dst=10.10.202.1(5060),
length=748
000189: *Jul 8 17:30:52.351: UDP: rcvd src=10.10.202.50(32777), dst=10.10.202.1(5060),
length=748
000190: *Jul 8 17:30:56.351: UDP: rcvd src=10.10.202.50(32777), dst=10.10.202.1(5060),
length=748
000191: *Jul 8 17:31:04.355: UDP: rcvd src=10.10.202.50(32777), dst=10.10.202.1(5060),
length=748
```
Se un pacchetto viene acquisito direttamente dall'interfaccia CUE con l'esportazione del traffico ip, si può notare che l'INVITE viene effettivamente ricevuto da CUCME:

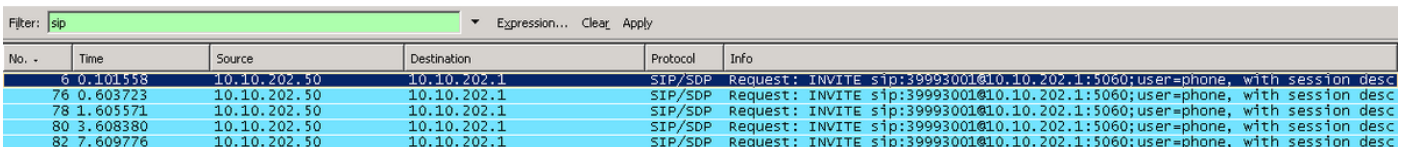

In CUE l'INVITE viene visualizzato come inviato, anche se poiché non vi è alcuna risposta da CUCME, continua a inviare INVITE fino al raggiungimento del conteggio dei tentativi, quindi la connessione viene terminata a causa della mancata risposta:

4480 07/08 10:30:59.377 ACCN HTTS 0 -> AInvoker.doGet() (/mwiapp) EXIT 4901 07/08 10:31:01.858 DSSP LWRE 0 Sending UDP packet on 10.10.202.50:32775, destination 10.10.202.1:5060 **INVITE sip:39993001@10.10.202.1:5060;user=phone SIP/2.0** Via: SIP/2.0/UDP 10.10.202.50:5060;branch=z9hG4bK51VhKqo+pUDrDt5LgLS2yA~~5 Max-Forwards: 70 To: <sip:39993001@10.10.202.1:5060;user=phone> From: <sip:3@10.10.202.50:5060>;tag=cuefb95dbea Call-ID: 137330105434811@10.10.202.50 CSeq: 1 INVITE Content-Length: 178 Contact: <sip:3@10.10.202.50:5060> Content-Type: application/sdp Cisco-Gcid: BF1F1B8C-013F-1000-4000-001125CUCE68 Call-Info: <sip:10.10.202.50:5060>;method="NOTIFY;Event=telephone-event;Duration=2000" Allow-Events: telephone-event  $v=0$ o=CiscoSystemsSIP-Workflow-App-UserAgent 2956 2956 IN IP4 10.10.202.50 s=SIP Call c=IN IP4 10.10.202.50  $t=0$  0 m=audio 16926 RTP/AVP 0 a=rtpmap:0 pcmu/8000 a=ptime:20 4488 07/08 10:31:04.355 ACCN ENGN 0 Record 544481396 enqueued. Queue size=0 total number of writes=10 4863 07/08 10:31:04.359 ACCN ENGN 0 Insert Record 544481396 took 3ms finish at 1373301064359 4903 07/08 10:31:09.860 DSSP LWRE 0 Sending UDP packet on 10.10.202.50:32775, destination 10.10.202.1:5060 **INVITE sip:39993001@10.10.202.1:5060;user=phone SIP/2.0** Via: SIP/2.0/UDP 10.10.202.50:5060;branch=z9hG4bK51VhKqo+pUDrDt5LgLS2yA~~5 Max-Forwards: 70 To: <sip:39993001@10.10.202.1:5060;user=phone> From: <sip:3@10.10.202.50:5060>;tag=cuefb95dbea Call-ID: 137330105434811@10.10.202.50 CSeq: 1 INVITE Content-Length: 178 Contact: <sip:3@10.10.202.50:5060> Content-Type: application/sdp Cisco-Gcid: BF1F1B8C-013F-1000-4000-001125CUCE68 Call-Info: <sip:10.10.202.50:5060>;method="NOTIFY;Event=telephone-event;Duration=2000" Allow-Events: telephone-event  $v=0$ o=CiscoSystemsSIP-Workflow-App-UserAgent 2956 2956 IN IP4 10.10.202.50 s=SIP Call c=IN IP4 10.10.202.50  $+$   $-$  0 0 m=audio 16926 RTP/AVP 0 a=rtpmap:0 pcmu/8000 a=ptime:20 2882 07/08 10:36:30.909 VMSS dbug 1 com.cisco.aesop.voicemail.Mailbox : refreshMWI: 3001 2882 07/08 10:36:30.909 VMSS dbug 1 com.cisco.aesop.voicemail.LdapAgent : getUserByPhoneNo: 3001 2882 07/08 10:36:30.918 VMSS dbug 1 com.cisco.aesop.voicemail.LdapAgent : getUserByPhoneNo: id MWIOne 2882 07/08 10:36:30.918 VMSS dbug 1 com.cisco.aesop.voicemail.VMDatabase : connection 0: query: select mailboxid from vm\_mbxusers where owner=true and userdn='/sw/local/users/MWIOne'; 2882 07/08 10:36:30.919 VMSS dbug 1 com.cisco.aesop.voicemail.VMUser : getMailboxInfo: personalMailboxId=PERSONAL\_00000000000000000000000 2882 07/08 10:36:30.920 VMSS dbug 1 com.cisco.aesop.voicemail.VMDatabase : connection 1: query: select messageid from vm\_message where messagetype=50 and starttime<=1373301390920 and

```
endtime>=1373301390920 and private='false' except select vm_bcst_heard.messageid from
vm_message, vm_bcst_heard where vm_message.messageid=vm_bcst_heard.messageid and
vm_bcst_heard.mailboxid='PERSONAL_00000000000000000000000';
2882 07/08 10:36:30.922 VMSS dbug 1 com.cisco.aesop.voicemail.LdapAgent : getAttributeValue:
/sw/local/users/MWIOne/TelephoneNumbers/primaryExtension
2882 07/08 10:36:30.923 VMSS dbug 1 com.cisco.aesop.voicemail.Mailbox : setMessageWaiting:
3001,true
2882 07/08 10:36:30.923 VMSS dbug 1 MessageWaitingThread : adding job
3400 07/08 10:36:30.923 VMSS dbug 1 com.cisco.aesop.voicemail.MessageWaitingThread :
http://localhost:8080/mwiapp?extn=3001&state=1
4481 07/08 10:36:30.935 ACCN STGN 0 Task: 265000000011GetListMember: output string:outcall
4481 07/08 10:36:30.937 ACCN SIPL 0 sip-ltp10: 3, State=CONTACTINGenter connect
4481 07/08 10:36:30.937 ACCN SIPL 0 sip-ltp10: 3, State=CONTACTINGenter createInvitation
4481 07/08 10:36:30.937 ACCN SIPL 0 SDPBody : v=0
o=CiscoSystemsSIP-Workflow-App-UserAgent 3673 3673 IN IP4 10.10.202.50
s=SIP Call
c=IN IP4 10.10.202.50
t=0 0
m=audio 16924 RTP/AVP 0
a=rtpmap:0 pcmu/8000
a=ptime:20
4481 07/08 10:36:30.937 ACCN SIPL 0 sip-ltp10: 3, State=CONTACTINGbefore
invitationmanager.createInvitation. body : v=0
o=CiscoSystemsSIP-Workflow-App-UserAgent 3673 3673 IN IP4 10.10.202.50
s=SIP Call
c=IN IP4 10.10.202.50
t=0 0
m=audio 16924 RTP/AVP 0
a=rtpmap:0 pcmu/8000
a=ptime:20
body type : application/sdp toNA : <sip:39993001@10.10.202.1:5060;user=phone> fromNA :
<sip:3@10.10.202.50:5060> from tag : cue9d5cfebc
4481 07/08 10:36:30.937 ACCN SIPL 0 sip-ltp10: 3, State=CONTACTINGafter
invitationmanager.createInvitation
4481 07/08 10:36:30.937 ACCN SIPL 0 sip-ltp10: 3, State=CONTACTING added ciscogcid
4481 07/08 10:36:30.937 ACCN SIPL 0 sip-ltp10: 3, State=CONTACTING getDTMFHeader: Enter
4481 07/08 10:36:30.937 ACCN SIPL 0 sip-ltp10: 3, State=CONTACTING getDTMFHeader: getting the
headers
4481 07/08 10:36:30.937 ACCN SIPL 0 sip-ltp10: 3, State=CONTACTING getDTMFHeader: before adding
headers to message
4481 07/08 10:36:30.938 ACCN SIPL 0 sip-ltp10: 3, State=CONTACTING getDTMFHeader: after adding
headers to message :
INVITE sip:39993001@10.10.202.1:5060;user=phone SIP/2.0
Via: SIP/2.0/UDP 10.10.202.50:5060;branch=z9hG4bK51VhKqo+pUDrDt5LgLS2yA~~6
Max-Forwards: 70
To: <sip:39993001@10.10.202.1:5060;user=phone>
From: <sip:3@10.10.202.50:5060>;tag=cue9d5cfebc
Call-ID: 137330139093613@10.10.202.50
CSeq: 1 INVITE
Content-Length: 178
Contact: <sip:3@10.10.202.50:5060>
Content-Type: application/sdp
Cisco-Gcid: BF243E58-013F-1000-4000-001125CUCE68
Call-Info: <sip:10.10.202.50:5060>;method="NOTIFY;Event=telephone-event;Duration=2000"
Allow-Events: telephone-event
v=0o=CiscoSystemsSIP-Workflow-App-UserAgent 3673 3673 IN IP4 10.10.202.50
s=STP Ca11c=IN IP4 10.10.202.50
t=0 0
m=audio 16924 RTP/AVP 0
```
a=rtpmap:0 pcmu/8000

4481 07/08 10:36:30.938 ACCN SIPL 0 sip-ltp10: 3, State=CONTACTING**invite message : INVITE sip:39993001@10.10.202.1:5060;user=phone SIP/2.0** Via: SIP/2.0/UDP 10.10.202.50:5060;branch=z9hG4bK51VhKqo+pUDrDt5LgLS2yA~~6 Max-Forwards: 70 To: <sip:39993001@10.10.202.1:5060;user=phone> From: <sip:3@10.10.202.50:5060>;tag=cue9d5cfebc Call-ID: 137330139093613@10.10.202.50 CSeq: 1 INVITE Content-Length: 178 Contact: <sip:3@10.10.202.50:5060> Content-Type: application/sdp Cisco-Gcid: BF243E58-013F-1000-4000-001125CUCE68 Call-Info: <sip:10.10.202.50:5060>;method="NOTIFY;Event=telephone-event;Duration=2000" Allow-Events: telephone-event  $v=0$ o=CiscoSystemsSIP-Workflow-App-UserAgent 3673 3673 IN IP4 10.10.202.50 s=SIP Call c=IN IP4 10.10.202.50  $t=0$  0 m=audio 16924 RTP/AVP 0 a=rtpmap:0 pcmu/8000 a=ptime:20 4481 07/08 10:36:30.938 ACCN SIPL 0 sip-ltp10: 3, State=CONTACTINGreturning invitation 4481 07/08 10:36:30.938 ACCN SIPL 0 sip-ltp10: 3, State=CONTACTINGgot Invitation 4481 07/08 10:36:30.938 ACCN SIPL 0 sip-ltp10: 3, State=CONTACTINGbefore Invitation start 4481 07/08 10:36:30.939 ACCN SIPL 0 sip-ltp10: 3, State=CONTACTINGafter Invitation start **4481 07/08 10:36:35.938 ACCN SIPL 0 sip-ltp10: 3, State=CONTACTING terminating dialog in contacting state 20 4481 07/08 10:36:35.939 ACCN SIPL 0 sip-ltp10: 3, State=TERMINATEDcontacting state hangup 4481 07/08 10:36:35.939 ACCN SIPL 0 sip-ltp10: 3, State=TERMINATEDAfter contacting state hangup**

### Soluzione:

a=ptime:20

Il comando bind interface permette di configurare l'indirizzo IP di origine dei pacchetti di segnali e multimediali sull'indirizzo IP di un'interfaccia specifica. Di conseguenza, l'indirizzo che esce dal pacchetto è associato all'indirizzo IP dell'interfaccia specificata con il comando bind. I pacchetti non destinati all'indirizzo associato vengono ignorati.

- 1. controllare l'interfaccia utilizzata per configurare CUE.
- 2. Si consiglia di utilizzare l'interfaccia usata in CUCME all'interno dell'indirizzo-origine ip allo stesso modo di CUE.
- 3. Apportare le dovute modifiche per accettare il traffico SIP proveniente dall'interfaccia CUE:

 3.1 È possibile rimuovere i comandi bind da voip del servizio vocale. In questo modo, il gateway può accettare il traffico SIP da qualsiasi interfaccia.

```
voice service voip
 sip
  no bind control source-interface [interface]
  no bind media source-interface [interface]
```
3.2 È possibile configurare i comandi SIP bind su base dial-peer. Questa opzione viene in

genere utilizzata quando si dispone di un trunk SIP per il vettore o i firewall che richiedono indirizzi IP specifici per consentire:

```
 dial-peer voice tag voip
 session protocol sipv2
voice-class sip bind {control | media} source interface interface-id[ipv6-address ipv6-address]
 exit
```
### Problema 2. Lunghezza corretta dell'estensione non definita in phone-dn

Il provisioning della configurazione del DN MWI in CUCME per il metodo Outcall non è stato eseguito correttamente con la lunghezza di estensione corretta utilizzata nel piano di composizione CUCME per MWI.

### Possibile causa 1

Se il nome distinto telefonato è configurato solo con l'estensione MWI e senza punti ('.'), la sincronizzazione CUE non riesce:

### Selezionare Amministrazione > Sincronizza informazioni

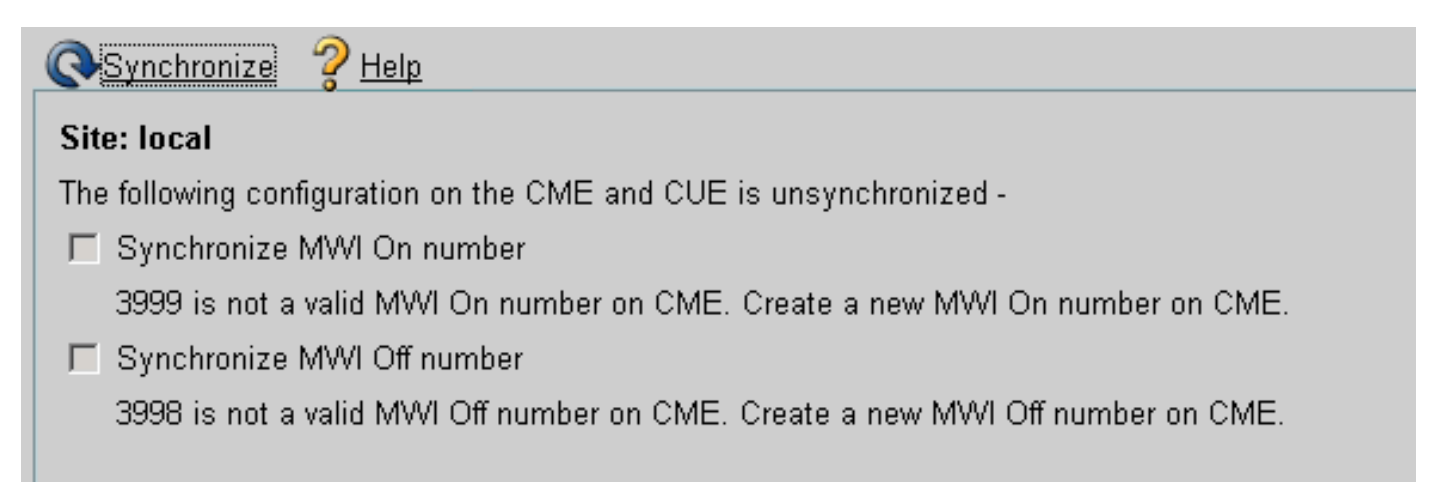

### Possibile causa 2

La lunghezza dell'estensione non corrisponde al numero di cifre corretto per le estensioni degli utenti.

In CUCME è possibile utilizzare i messaggi ccsip di debug e i messaggi sono presenti, ma l'interfaccia MWI non funziona:

```
Received:
INVITE sip:39993001@10.10.202.1:5060;user=phone SIP/2.0
Via: SIP/2.0/UDP 10.10.202.50:5060;branch=z9hG4bK51VhKqo+pUDrDt5LgLS2yA~~20
Max-Forwards: 70
To: <sip:39993001@10.10.202.1:5060;user=phone>
From: <sip:3@10.10.202.50:5060>;tag=cue5d4ca12d
Call-ID: 137330470927141@10.10.202.50
CSeq: 1 INVITE
Content-Length: 176
Contact: <sip:3@10.10.202.50:5060>
Content-Type: application/sdp
```
Cisco-Gcid: BF56E097-013F-1000-4000-001125CUCE68 Call-Info: <sip:10.10.202.50:5060>;method="NOTIFY;Event=telephone-event;Duration=2000" Allow-Events: telephone-event  $v=0$ o=CiscoSystemsSIP-Workflow-App-UserAgent 151 151 IN IP4 10.10.202.50 s=SIP Call c=IN IP4 10.10.202.50  $t=0$  0 m=audio 16932 RTP/AVP 0 a=rtpmap:0 pcmu/8000 a=ptime:20 000815: \*Jul 8 18:26:07.215: SetCallInfo MODE 1 calling dn -1 chan 1 dn 3 chan 1 **000816: \*Jul 8 18:26:07.215: alling [3] called [39993001] 000817: \*Jul 8 18:26:07.215: SkinnyTryCall to 1 instance 1 start at 0 000818: \*Jul 8 18:26:07.215: MWI-on non-local target 1 000819: \*Jul 8 18:26:07.215: MWI-on has no non-local target 1**

**CME#show ephone reg**

ephone-1[0] Mac:0023.5E18.23EC TCP socket:[2] activeLine:0 whisperLine:0 REGISTERED in SCCP ver 17/12 max\_streams=5 mediaActive:0 whisper\_mediaActive:0 startMedia:0 offhook:0 ringing:0 reset:0 reset\_sent:0 paging 0 debug:1 caps:9 IP:10.10.202.2 31984 7965 keepalive 4 max\_line 6 available\_line 6 button 1: dn 1 number 3001 CH1 IDLE CH2 IDLE Preferred Codec: g711ulaw Username: MWIOne Password: cisco

#### Soluzione:

Verificare che dopo il numero di estensione MWI sia configurata la quantità corretta di punti ('.') in modo che corrisponda alla lunghezza delle estensioni utilizzate in CUCME per gli utenti:

ephone-dn 3 mwi on number 3999**…**. ! ephone-dn 4 mwi off number 3998**…**.

### Problema 3. Sottoscrizione-Notifica senza sottoscrizione

Se si utilizza il metodo SIP Subscribe-Notify e non è stata effettuata una precedente sottoscrizione dei numeri di directory, MWI non funziona e non viene inviata alcuna notifica SIP per gli eventi MWI.

In CUCME dopo aver lasciato o recuperato messaggi vocali, non viene inviata alcuna notifica SIP da CUE per attivare/disattivare MWI:

To: <sip:3600@10.10.202.50>;tag=cue861dc350 Date: Mon, 08 Jul 2013 18:35:00 GMT Call-ID: EE5026C6-E73311E2-80DE96BA-2150599@10.10.202.1 User-Agent: Cisco-SIPGateway/IOS-12.x Max-Forwards: 70 Timestamp: 1373308519 CSeq: 102 BYE Reason: Q.850;cause=16 Content-Length: 0

```
Received:
SIP/2.0 200 Ok
Via: SIP/2.0/UDP 10.10.202.1:5060;branch=z9hG4bK601067
To: <sip:3600@10.10.202.50>;tag=cue861dc350
From: <sip:3001@10.10.202.1>;tag=716F18-152D
Call-ID: EE5026C6-E73311E2-80DE96BA-2150599@10.10.202.1
CSeq: 102 BYE
Content-Length: 0
```
#### Soluzione:

Configurare i comandi di sottoscrizione MWI appropriati per ottenere i DN Subscribe con CUE per gli eventi MWI:

```
voice register dn 1
 number 3005
mwi
!
ephone-dn 1
  number 3001
mwi sip
Sent:
SUBSCRIBE sip:3001@10.10.202.50:5060 SIP/2.0
Via: SIP/2.0/UDP 10.10.202.1:5060;branch=z9hG4bK61210
From: <sip:3001@10.10.202.1>;tag=728524-1B54
To: <sip:3001@10.10.202.50>
Call-ID: 18BDF708-E73411E2-80DF96BA-2150599@10.10.202.1
CSeq: 101 SUBSCRIBE
Max-Forwards: 70
Date: Mon, 08 Jul 2013 18:36:11 GMT
User-Agent: Cisco-SIPGateway/IOS-12.x
Event: message-summary
Expires: 3600
Contact: <sip:3001@10.10.202.1:5060>
Accept: application/simple-message-summary
Content-Length: 0
Received:
SIP/2.0 202 Accepted
Via: SIP/2.0/UDP 10.10.202.1:5060;branch=z9hG4bK61210
To: <sip:3001@10.10.202.50>;tag=591a1296-1099
From: <sip:3001@10.10.202.1>;tag=728524-1B54
Call-ID: 18BDF708-E73411E2-80DF96BA-2150599@10.10.202.1
CSeq: 101 SUBSCRIBE
Content-Length: 0
Expires: 3600
Contact: sip:3001@10.10.202.50
Allow-Events: refer
Allow-Events: telephone-event
```

```
Allow-Events: message-summary
```

```
Received:
NOTIFY sip:3001@10.10.202.1:5060 SIP/2.0
Via: SIP/2.0/UDP 10.10.202.50:5060;branch=z9hG4bK51VhKqo+pUDrDt5LgLS2yA~~27
Max-Forwards: 70
To: <sip:3001@10.10.202.1>;tag=728524-1B54
From: <sip:3001@10.10.202.50>;tag=591a1296-1099
Call-ID: 18BDF708-E73411E2-80DF96BA-2150599@10.10.202.1
CSeq: 1 NOTIFY
Content-Length: 113
Contact: sip:3001@10.10.202.50
Event: message-summary
Allow-Events: refer
Allow-Events: telephone-event
Allow-Events: message-summary
Subscription-State: active
Content-Type: application/simple-message-summary
Messages-Waiting: yes
Message-Account: sip:3001@10.10.202.50
Voice-Message: 1/0 (0/0)
Fax-Message: 0/0 (0/0)
Sent:
SIP/2.0 200 OK
Via: SIP/2.0/UDP 10.10.202.50:5060;branch=z9hG4bK51VhKqo+pUDrDt5LgLS2yA~~27
From: <sip:3001@10.10.202.50>;tag=591a1296-1099
To: <sip:3001@10.10.202.1>;tag=728524-1B54
Date: Mon, 08 Jul 2013 18:36:11 GMT
Call-ID: 18BDF708-E73411E2-80DF96BA-2150599@10.10.202.1
CSeq: 1 NOTIFY
Content-Length: 0
000963: *Jul 8 18:36:12.255: %SYS-5-CONFIG_I: Configured from console by jovalver on vty0
(10.10.100.6)
000964: *Jul 8 18:36:12.599: ephone-1[2]:Set MWI line 1 to ON count 1
000965: *Jul 8 18:36:12.599: ephone-1[2]:Set MWI line 0 to ON count 1
```
### Numero 4. 488 Supporto non accettabile

CUCME invia 488 Supporti non accettabili quando CUE invia un invito Outcall per MWI.

Sent: **SIP/2.0 488 Not Acceptable Media** Via: SIP/2.0/UDP 172.18.106.88:5060 From: "Cisco SIP Channel1" <sip:outbound-0@172.18.106.66>;tag=75b5194d-133 To: <sip:1109811043@172.18.106.66;user=phone>;tag=23F1578C-252 Date: Fri, 11 Mar 2005 15:09:13 GMT Call-ID: e34bafcc-131@172.18.106.88:5060 Server: Cisco-SIPGateway/IOS-12.x CSeq: 51 INVITE Allow-Events: telephone-event Content-Length: 0

### Soluzione:

CUE supporta solo G711ulaw

Verificare che il dial-peer in ingresso corrispondente supporti il codec G711ulaw. È possibile creare un nuovo dial-peer oppure utilizzare il dial-peer esistente per l'accesso alla segreteria telefonica:

```
dial-peer voice 3600 voip
destination-pattern 3600
session protocol sipv2
session target ipv4:10.10.202.2
incoming called-number 399[89]....
dtmf-relay sip-notify
codec g711ulaw
no vad
!
```
# Informazioni correlate

- **[Guida per l'amministratore di Cisco Unity Express VoiceMail e Auto Attendant CLI per la](//www.cisco.com/en/US/docs/voice_ip_comm/unity_exp/administrator/AA_and_VM/guide/syscmp.html)** [versione 3.0 e successive](//www.cisco.com/en/US/docs/voice_ip_comm/unity_exp/administrator/AA_and_VM/guide/syscmp.html)
- [Risoluzione dei problemi MWI \(Unity Express Message Waiting Indication\)](//www.cisco.com/en/US/products/sw/voicesw/ps5520/products_tech_note09186a008027fa9f.shtml)
- [Integrazione della casella vocale con Cisco Unified SRST](//www.cisco.com/en/US/partner/docs/voice_ip_comm/cusrst/admin/sccp_sip_srst/configuration/guide/srst_voicemail.html#wp1367942)
- [Supporto SIP Gateway per il comando Bind](//www.cisco.com/en/US/docs/ios/12_2/12_2x/12_2xb/feature/guide/ftbind.html)
- [Esempio di configurazione di Cisco CallManager Express/Cisco Unity Express](//www.cisco.com/en/US/products/sw/voicesw/ps5520/products_configuration_example09186a008037f2a9.shtml#trouble1)